# PECOS upgrade release notes v15.2

Key changes

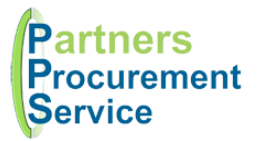

## Introduction

This document summarises the key new features and enhancements made in the current release of PECOS version 15.2. These include:

- Look and feel of home page
- New catalogue search engine
- Enhanced catalogue search fields

#### Home page

Please see below a slight change to your homepage dashboard with scrolling functionality.

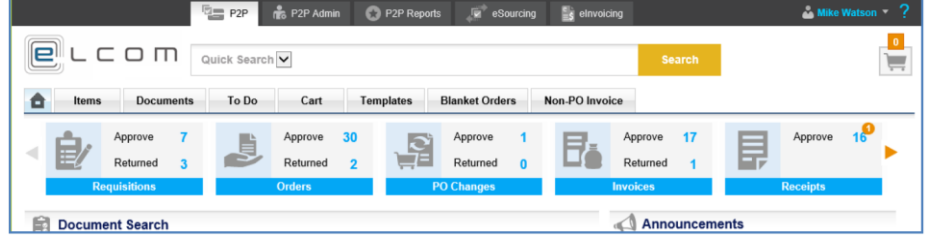

### Search engine

This has been improved to make searching for products easier, including the additional functionality:

- Faster and more efficient searching across catalogue items and categories
- More accurate search results with far higher relevance
- Improved wildcard, phrase and range queries
	- o A multiple word text string can use boolean separators e.g. 'crepe **or** paper'; 'crepe **and** paper'; or 'crepe **not** paper'
	- o An exact match can be achieved using double quotes e.g. "black pen" will bring back results matching the exact text in any of the search fields. Searching 'black pen' will return for the keywords **black** and **pen**.
	- $\circ$  An asterix (\*) or percentage (%) can be used as a wildcard character at any point in the text string to represent characters at any point e.g. 'ta%e' will return results for words that start 'ta' and end with 'e'

## Enhanced catalogue search fields

The following fields have become fully searchable in **catalogue searches**: GTIN, Long Description and contract ID. Each field has also been added as a selectable field for parameter searches.

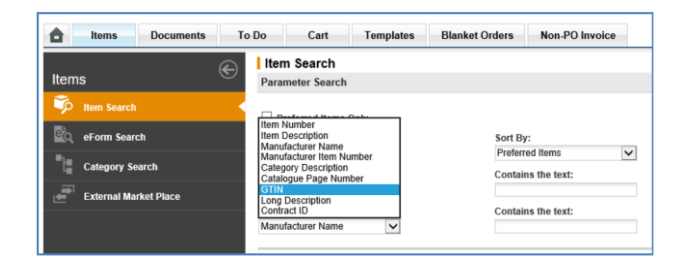

*Partners Procurement Service is a collaborative partnership between:* 

Moorfields Eye Hospital **NHS** 

North Middlesex University Hospital NHS

Royal Free London NHS

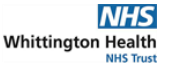

# PECOS upgrade release notes v15.2

#### Key changes

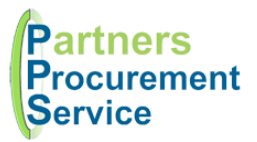

The search results screen has been enhanced to display hazard pictograms and unit prices.

#### • **Hazard Pictogram**

The pictogram will display in the catalogue search results screen for any item that has a UN GHS Hazard associated to it.

• **Unit Price**

A new column for price per Unit of Measure Unit called **Unit Price** will display in the results screen. This will help the comparison of pricing is suppliers package the item in different sales units. i.e. An item i=with a unit of measure of Box 10 that costs £10, will show a unit price of £1 each.

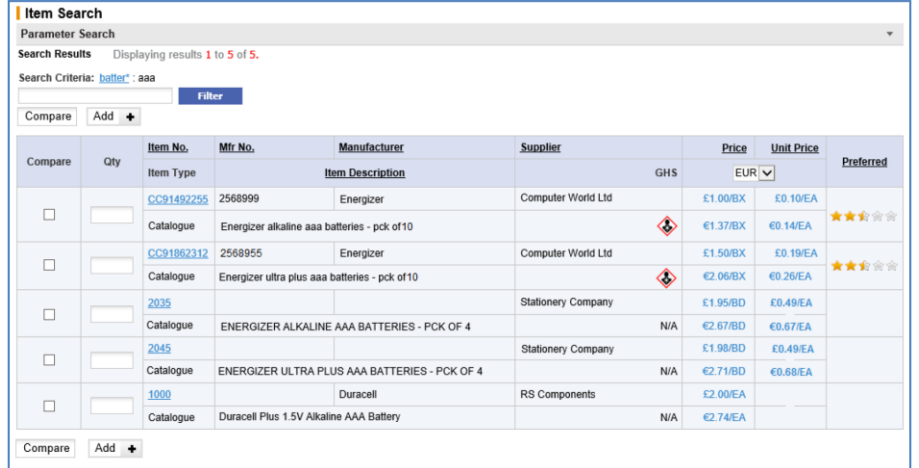

# Getting Help

You can get further help on using the PECOS system from the online help, accessed through the question mark  $\binom{2}{1}$  icon on the top right of the page.

You can also review guidance documents, or refresh yourself on the eLearning at [http://nhspps.uk](http://nhspps.uk/)

If you are still experiencing problems, you can log a call with the PPS help desk either online at [http://nhspps.uk](http://nhspps.uk/) or by calling 020 3322 1935.

*Partners Procurement Service is a collaborative partnership between:* 

Moorfields Eye Hospital **NHS** 

North Middlesex University Hospital NHS

Royal Free London NHS

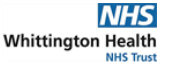